## Vejledning til Login på Aarsleff Innovationsplatform

Metode 2: Brugere med firma-emailkonto, som ikke er administreret af Aarsleff Koncern-it eller med privat email

- a. Afvent at du modtager en invitation til Aarsleff Digital Challenge i din mailboks.
- b. Første gang der logges på systemet, skal du selv oprette et personligt password til løsningen. Anvend nedenstående link på forsiden af "Aarsleff Digital Challenge" [\(https://aarsleff.nos.co/\)](https://aarsleff.nos.co/).

Log ind med e-mail og adgangskode istedet

c. Vælg derpå det nedenfor med rødt markerede link for at oprette din adgangskode.

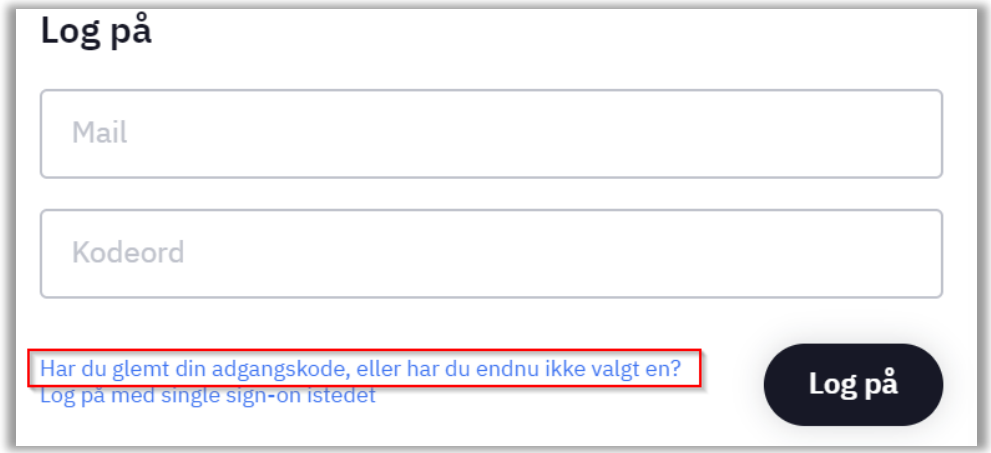

d. Skriv den emailadresse du er tilmeldt med, dvs. den emailadresse du har modtaget invitationen på. Gennemfør evt. "Anti-robot test", og tryk til sidst 'Send reset link'

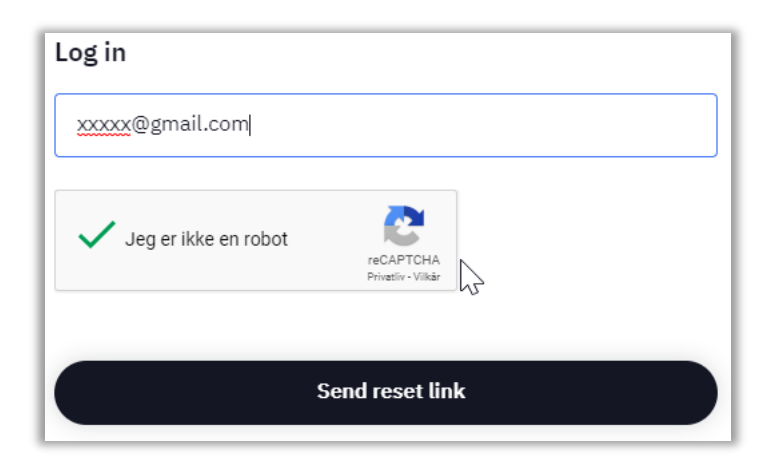

e. Tjek mail.

Klik "Reset password" i den tilsendte email. (Ingen email? Se punkt h.)

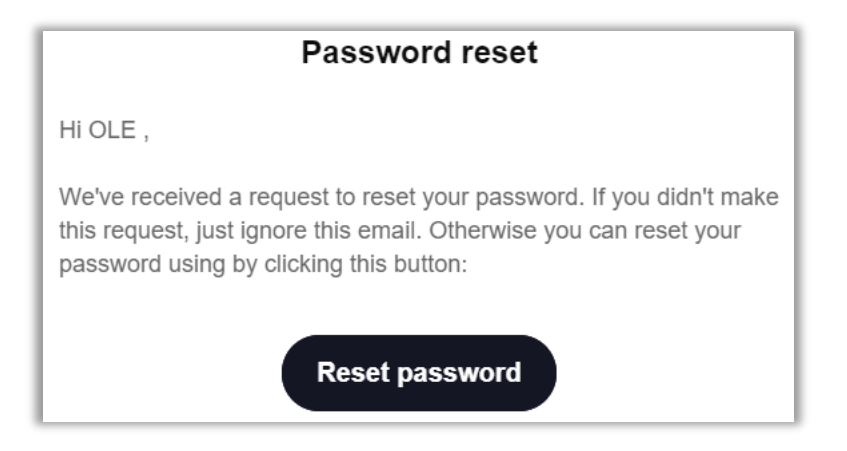

f. Indtast password efter de gældende regler.

Hi Smuble Testbruger, please enter a new password:

Enter new password

g. Herefter har du adgang - verificer at du nu har adgang til "Aarsleff Digital Challenge".

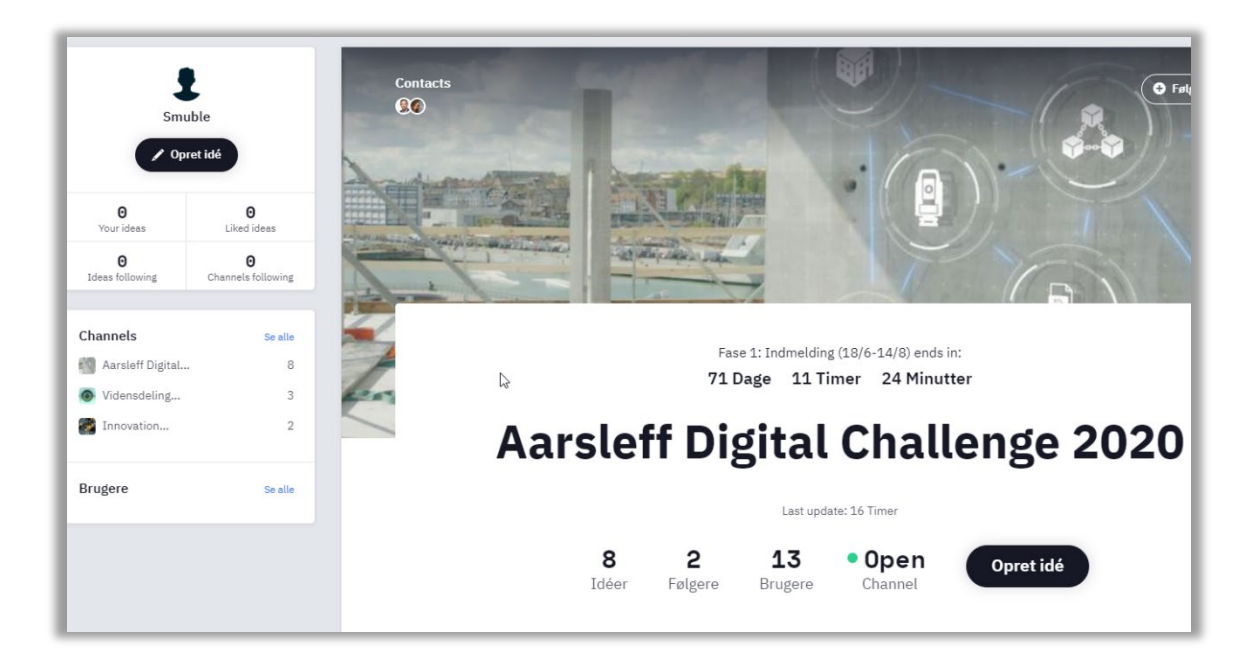

- h. Hvis du ikke modtager en email om "Reset password".
	- a. Check dit spamfilter i din mailboks.
	- b. Vær sikker på at du anvender den emailadresse, du er oprettet med.
	- c. I tvivlstilfælde kan du henvende dig til din ambassadør for at få hjælp.

## **Har du brug for yderligere hjælp**

Kontakt Aarsleff [ServiceDesk](https://eur02.safelinks.protection.outlook.com/?url=https%3A%2F%2Faarsleff.topdesk.net%2Ftas%2Fpublic%2Fssp%2F&data=02%7C01%7Ctil%40aarsleff.com%7Cdd676bb9d420478ff8d808d8110f8c14%7Cb654096dcf964427a4b7ba9c91c8d72e%7C1%7C0%7C637278105757203164&sdata=P7PAc%2BlfDKrvqVX3Em4Qyaa%2BcnOq%2F3uXIjKvqHd8Stw%3D&reserved=0) eller ring på tlf. 8744 2277 og for Wicotec Kirkebjerg-medarbejdere på tlf. 4690 3404.